# **Anmeldung zum Kurs Informationsmanagement (IT-Management)**

Prof. Dr. Susanne Leist Lehrstuhl für Wirtschaftsinformatik III

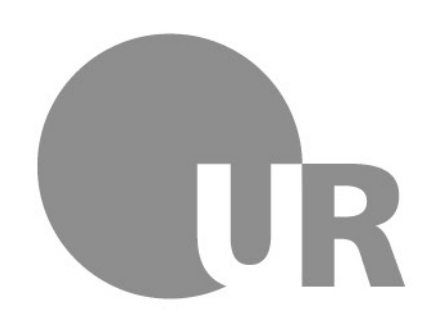

Universität Regensburg

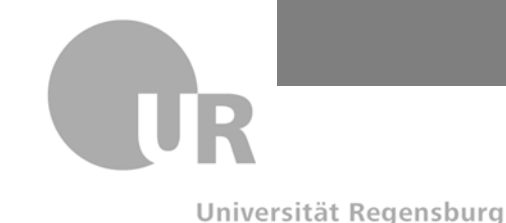

## **Wie komme ich zu den Unterlagen? (1)**

Schritt 1: Registrierung bei der Virtuellen Hochschule Bayern (vhb)

- [www.vhb.org](http://www.vhb.org/)
- "Neu Registrieren" auf der Startseite anklicken

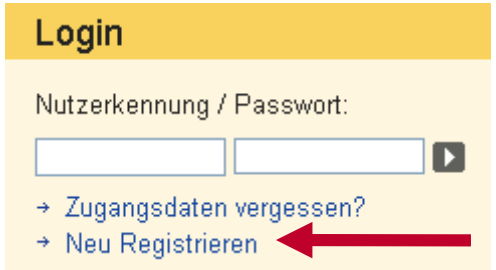

- Registrierungsformular ausfüllen
	- Studenten der Universität Regensburg wählen bei "Status" "Student einer Trägerhochschule" und bei "Stamm-/Trägerhochschule" "Uni Regensburg" aus.
	- "angestrebter Abschluss" ist meist "Bachelor an Universitäten (Erststudium)".
- Benutzungsordnung anerkennen
- Eingaben prüfen
- Passwort ausdenken und eingeben

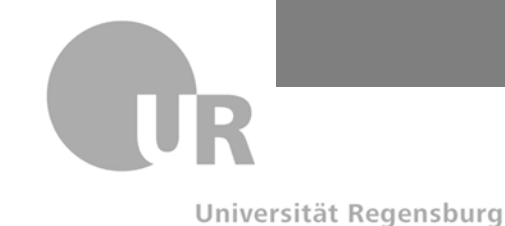

### **Wie komme ich zu den Unterlagen? (2)**

Schritt 2: Elektronische Authentifizierung mit RZ-Account (NDS)

- Weiterleitung auf Authentifizierungsseite der RZ Uni Regensburg
- RZ-Account (NDS-Kürzel) und RZ-Passwort (NDS-Passwort) eingeben, anmelden und nach erfolgreicher Authentifizierung (**Ihre Anmeldung war erfolgreich!**) zur vhb-Seite zurück (Button "zur VHB")

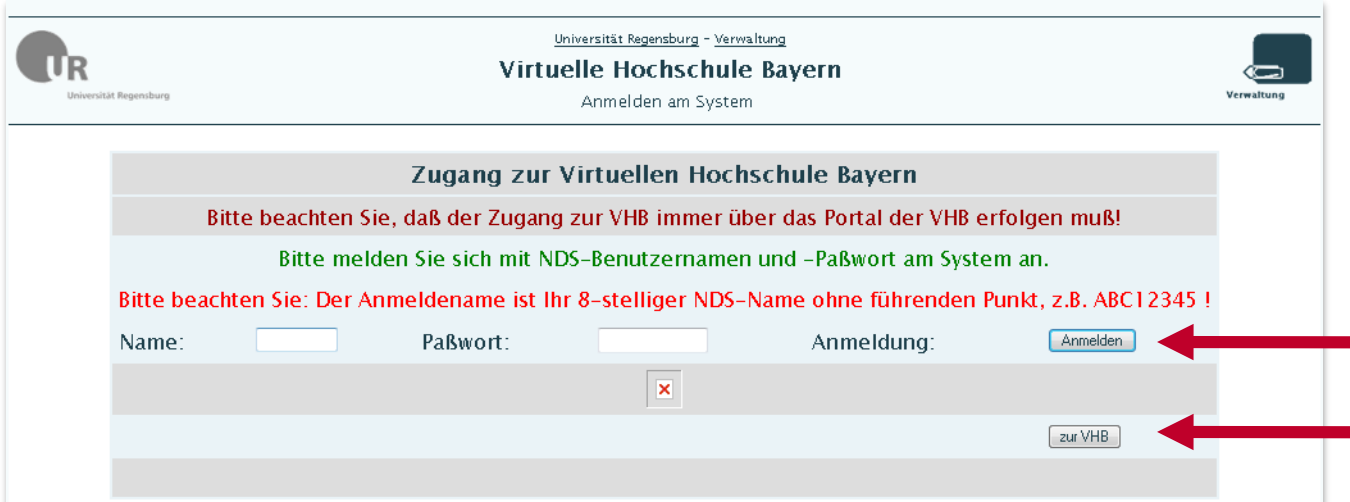

 $\rightarrow$  vhb-Nutzerkennung (Matrikelnummer + "X11") wird automatisch erstellt und an die von Ihnen angegebene E-Mail-Adresse verschickt.

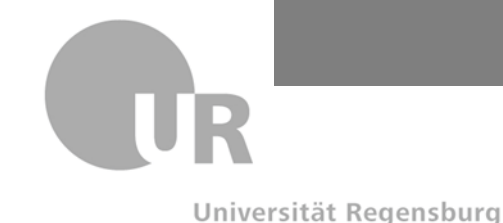

#### **Wie komme ich zu den Unterlagen? (3)**

Schritt 3: Zum Kurs anmelden

- Im vhb-Portal einloggen: [www.vhb.org](http://www.vhb.org/)
	- vhb-Nutzerkennung = Matrikelnummer  $+$  "X11" (per E-Mail erhalten)
	- ausgedachtes Passwort
- "Kursprogramm SS14"  $\rightarrow$  "Wirtschaftswissenschaften"  $\rightarrow$ "Wirtschaftsinformatik"  $\rightarrow$  "IT-Management"  $\rightarrow$  "Zum Kurs anmelden"
- Künftig erscheint der so belegte Kurs in der Rubrik "Meine Kurse" Ihres "persönlichen Desktops" im vhb-Portal

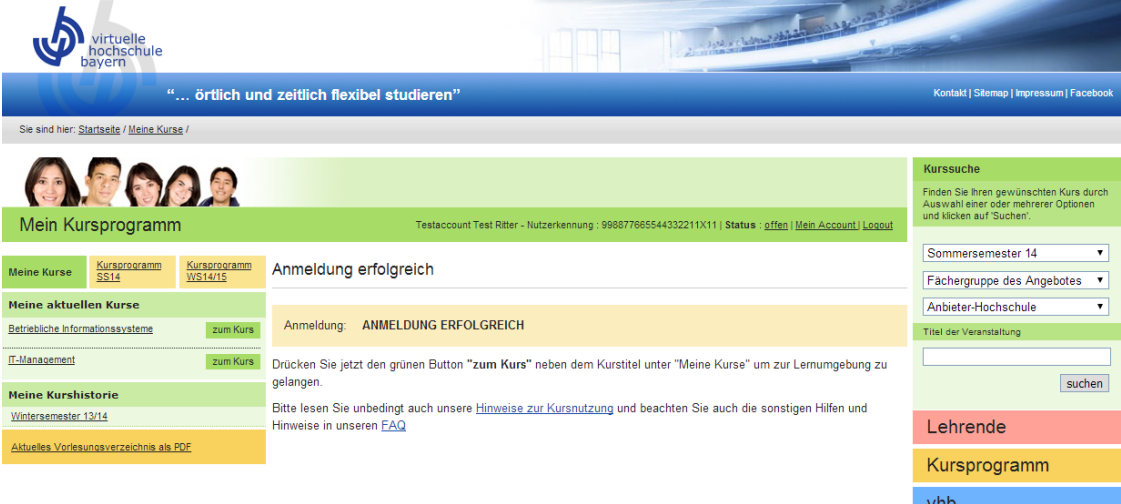

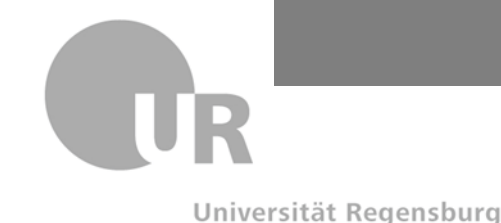

### **Wie komme ich zu den Unterlagen? (4)**

Schritt 4: Kursmaterial zum ersten Mal aufrufen

- (Im vhb-Portal einloggen: [www.vhb.org\)](http://www.vhb.org/)
- Nach erfolgter Kursanmeldung finden Sie im vhb-Portal unter "Meine Kurse" neben dem Kurstitel den Link "Zum Kurs".
- Alternativ ist auch der Link "Kurslogin" gültig.
- Es erfolgt eine Weiterleitung zum Kursmaterial auf das Regensburger GRIPS
- Der Kurs wird automatisch für Sie freigeschaltet. Sie finden ihn nun in Ihrer Kursliste auf der linke Seite.

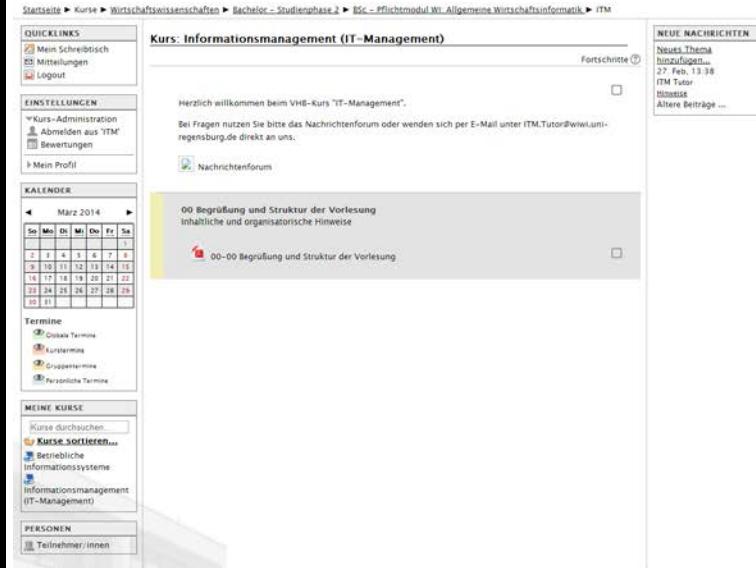